## **Customizing the conversion options**

In addition to the options that you have in the **Import Enterprise Architect File** dialog, several other conversion options exist in the modeling tool, and you can specify it in the **[Environment Options](https://docs.nomagic.com/display/MD190SP3/Customizing+environment+options)** dialog.

To customize Enterprise Architect Import options in the **Environment Options** dialog

- 1. On the main menu, click **Options** > **Environment** to open the **Environment Options** dialog.
- 2. In the options group list, select **Enterprise Architect Import**.

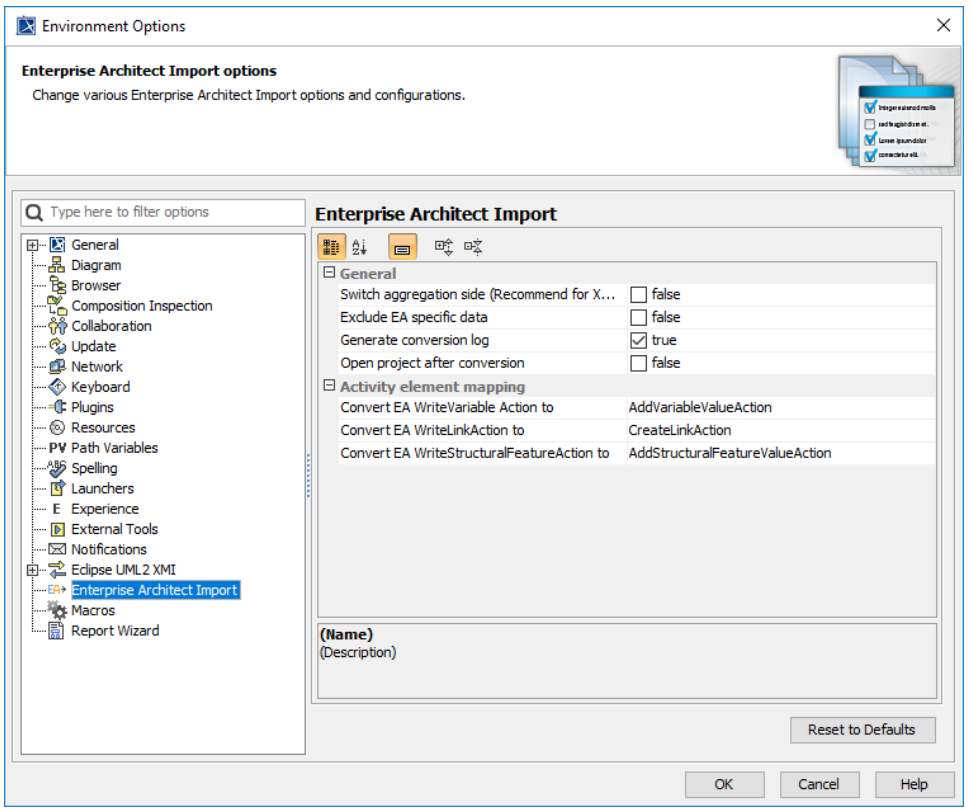

- 3. The transformation options are classified into two groups: **General** and **Activity element mapping**:
	- Options in the **General** group are the same as those in the **Import Enterprise Architect Files** dialog.
	- The **Activity element mapping** group provides options to convert the EA elements to other element types as it is described in the following table:

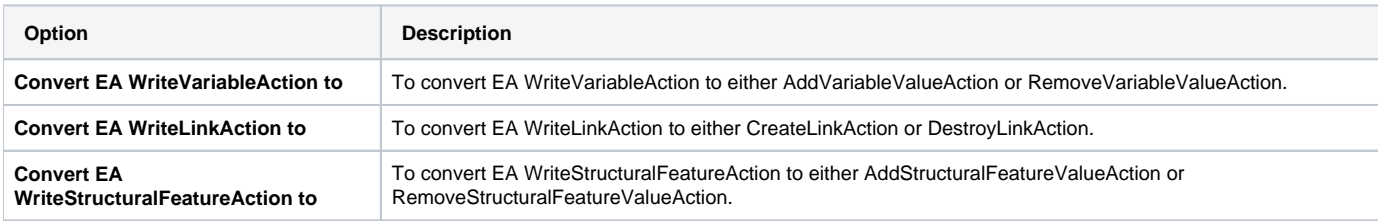